## INTRODUCTION

Nous vous remercions d'avoir choisi le PT-2430PC.

Votre nouvelle étiqueteuse P-touch utilise le logiciel P-touch Editor Lite qui est déjà installé sur la machine. Vous n'avez à installer aucun logiciel ou pilote sur le PC pour produire des étiquettes créatives.

Ce manuel contient des informations de précautions importantes à respecter et les instructions d'utilisation de l'appareil.

Veillez à lire les instructions avant d'utiliser le produit en suivant les instructions. Conservez ce manuel à portée de main pour pouvoir vous y référer. Lorsque de nouvelles versions du logiciel PT-2430PC sont disponibles, ce manuel peut ne pas refléter les fonctions mises à jour. Par conséquent, il se peut que le logiciel et les informations de ce manuel soient différents.

## PRÉCAUTIONS DE SÉCURITÉ

#### A AVERTISSEMENT

Respectez toujours la tension indiquée et utilisez l'adaptateur secteur inclus (AD-24ES) de cette machine pour éviter de l'endommager ou tout inciden

**Ne connectez pas l'étiqueteuse P-touch au PC avant de commencer l'installation de P-touch Editor 5,0. Pour plus d'informations sur l'installation de P-touch Edi**tor 5,0, voir le guide d'installation qui figure sur le CD-ROM fourni.

Connectez l'alimentation électrique

① Quittez P-touch Editor Lite en cliquant sur **m** dans la partie su-

## de l'étiqueteuse P-touch.

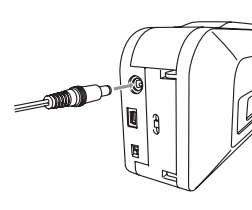

Lorsque vous utilisez l'adaptateur secteur inclus (AD-24ES), introduisez la fiche du cordon d'alimentation dans le connecteur au bas de l'étiqueteuse P-touch. Branchez la fiche de courant sur la prise électrique la plus proche.

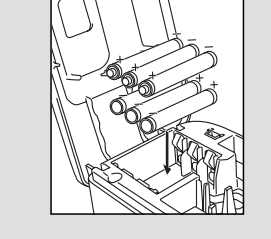

Fonction de mise hors tension automatique

Lorsque l'étiqueteuse P-touch fonctionne avec les piles, elle s'éteint automatiquement après 20 minutes d'inactivité. Le message "**Supression de périphérique hasardeuse**" peut s'afficher en fonction du système d'exploitation du PC. Les données affichées seront enregistrées. Lorsque vous mettez l'appareil sous tension, cliquez sur l'icône Editor Lite pour continuer de créer l'étiquette.

## Connectez le câble USB et démarrez P-touch Editor Lite.

Si vous voulez utiliser le logiciel plus avancé disponible pour votre étiqueteuse P-touch, téléchargez P-touch Editor 5,0 depuis le CD-ROM fourni. Ces logiciel fournit une fonctionnalité plus étendue pour la création d'étiquettes.

- Selon l'endroit, les matériaux et les conditions environnementales, l'étiquette peut se décoller ou devenir indécollable, la couleur de l'étiquette peut changer ou se décalquer sur d'autres objets. Avant d'appliquer l'étiquette, vérifiez les conditions environnementales et le matériau.
- N'utilisez pas l'étiqueteuse P-touch à d'autres fins que celles indiquées dans ce manuel afin de ne pas provoquer d'accidents ou de ne pas endommager la machine.<br>• Utilisez uniquement des rubans en cassette de type TZ d
- 
- N'utilisez ni alcool ni solvant organique pour nettoyer l'appareil. Servez-vous d'un chiffon sec et doux.<br>• Ne touchez pas la tête d'impression avec les doigts afin de ne pas vous brûler. Utilisez un chiffon doux (ou un
- N'insérez pas un objet dans la fente de sortie du ruban, dans le connecteur de l'adaptateur CA, etc. • Ne laissez pas l'étiqueteuse P-touch/les piles exposées à la lumière directe du soleil, ni à la pluie et ne les placez pas près d'un chauffage ou d'autres appareils chauds ou dans un endroit
- exposé à des températures extrêmement basses ou élevées (sur le tableau de bord ou la plage arrière de votre véhicule), à une humidité élevée ou à la poussière. • N'imprimez pas des étiquettes en utilisant une cassette de bande vide. Afi n de ne pas endommager la tête d'impression.
- · Ne tirez pas sur la bande entrant dans l'étiqueteuse P-touch afin de ne pas endommager la cassette de bande ou l'étiqueteuse P-touch

### Démarrage de P-touch Editor 5.0

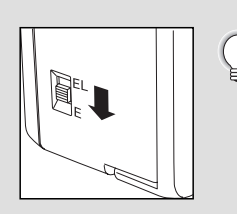

 Lorsque **Ce périphérique peut maintenant être retiré de l'ordinateur** s'affiche, mettez l'étiqueteuse P-touch hors tension

Retirer Périphérique de stockage de masse USB - Lecteur (G:) en toute sécurité

des tâches de l'ordinateur ( $\bullet$ ,  $\bullet$ , ou  $\lessgtr$ ).

- Débranchez le cordon d'alimentation et arrêtez la P-touch au cours d'un orage; il peut exister un risque d'électrocution. N'utilisez pas l'adaptateur CA dans des lieux humides, tels qu'une salle de bain.
- Ne surchargez pas le cordon d'alimentation électrique.
- Ne placez pas des objets lourds sur un cordon d'alimentation ou branché. Ne courbez pas excessivement le cordon d'alimentation. Saisissez toujours la prise pour débrancher le cordon d'alimentation.
- Pour éviter tout risque d'incendie ou d'électrocution, vérifiez que la prise est enfoncée complètement dans la prise secteur. N'utilisez pas une prise secteur lâche
- Veillez à ne pas mouiller la machine, ni l'adaptateur électrique, ni la prise du cordon d'alimentation en les manipulant avec les mains mouillées ou en renversant une boisson dessus.
- Ne démontez ou ne modifiez pas l'étiqueteuse P-touch, ni l'adaptateur CA ou les piles. • N'utilisez pas un ustensile métallique, tel qu'une pince fine ou une pointe de stylo lorsque vous changez les piles.
- Ne jetez pas les piles au feu ou ne les faites pas chauffer.

• Déconnectez l'adaptateur CA, retirez les batteries et arrêtez d'utiliser la machine immédiatement en cas d'odeur anormale, de chaleur, de décoloration, de déformation ou pour tout état inhabituel en cours d'utilisation ou de stockage.

#### **A** ATTENTION

#### Mesures préventives générales

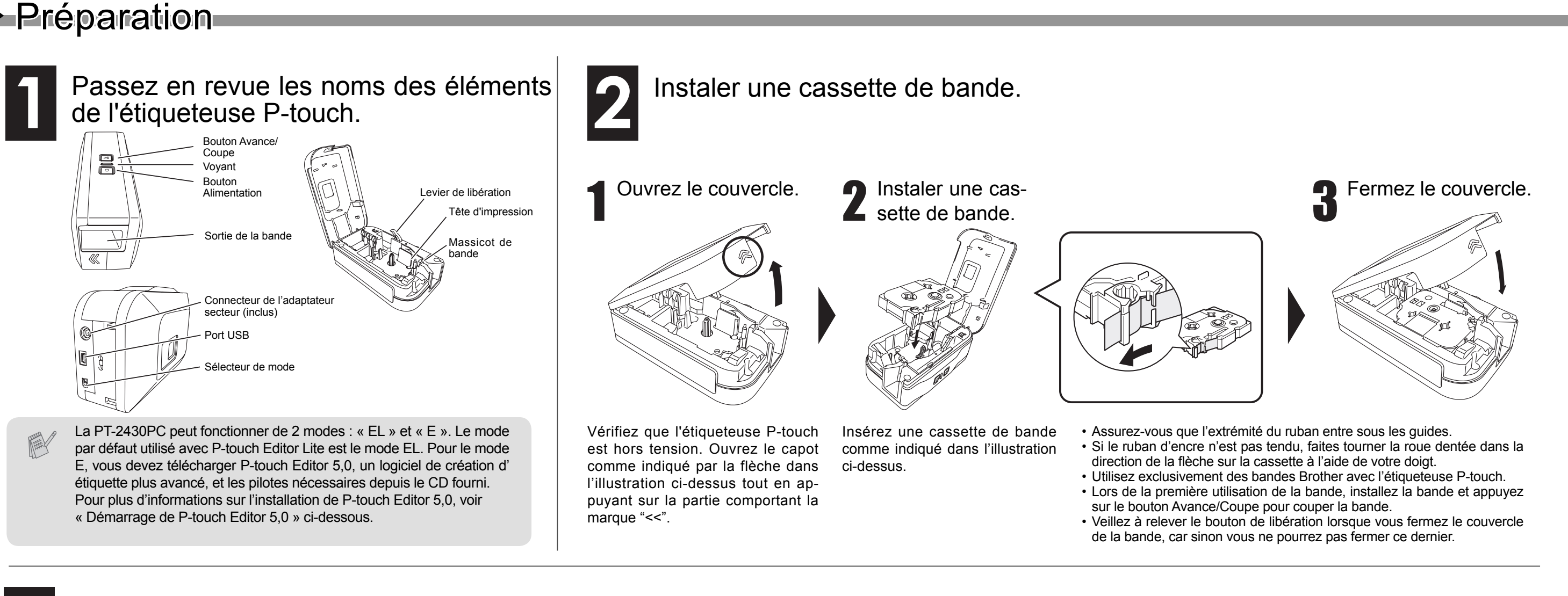

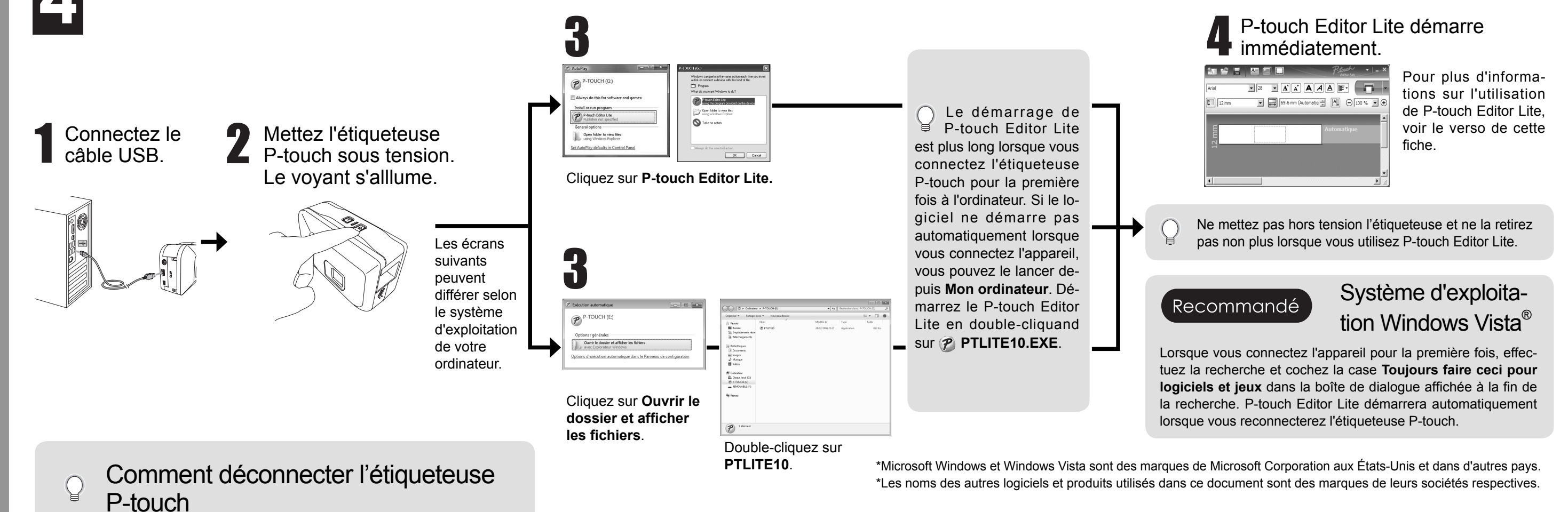

- Pour éviter de vous blesser, ne touchez pas la lame, ni les parties métalliques proches de la tête d'impression.
- Retirez les piles et déconnectez l'adaptateur CA si vous n'utilisez pas l'étiqueteuse P-touch pendant une longue période.
- Ne combinez pas des piles usagées et des piles neuves, ni des piles alcalines avec des batteries d'un autre type et repectez la polarité afi n de ne pas provoquer des fuites au niveau des
- piles ou d'endommager ces dernières. Pour éviter tout dommage ou cassure, ne faites pas tomber l'étiqueteuse P-touch/adaptateur CA.
- Utilisez uniquement le câble USB fourni avec l'étiqueteuse P-touch.

périeure droite.

Pour déconnecter l'étiqueteuse, cliquez sur l'icône dans la barre

Cliquez sur **Retirer Périphérique de stockage de masse USB** 

**en toute sécurité**.

et déconnectez le câble USB.

Lorsque vous utilisez l'étiqueteuse P-touch avec les piles, placez six nouvelles piles alcalines AA (LR06) en veillant à respecter les polarités. Remplacez toujours les six piles au même moment pour les remplacer par des piles neuves.

Placez le sélecteur de mode à l'arrière de l'étiqueteuse P-touch sur la position « E » avant de connecter le câble USB.

#### Coordonnées Site Web : www.brother.ca TÉL : 1 877 BROTHER

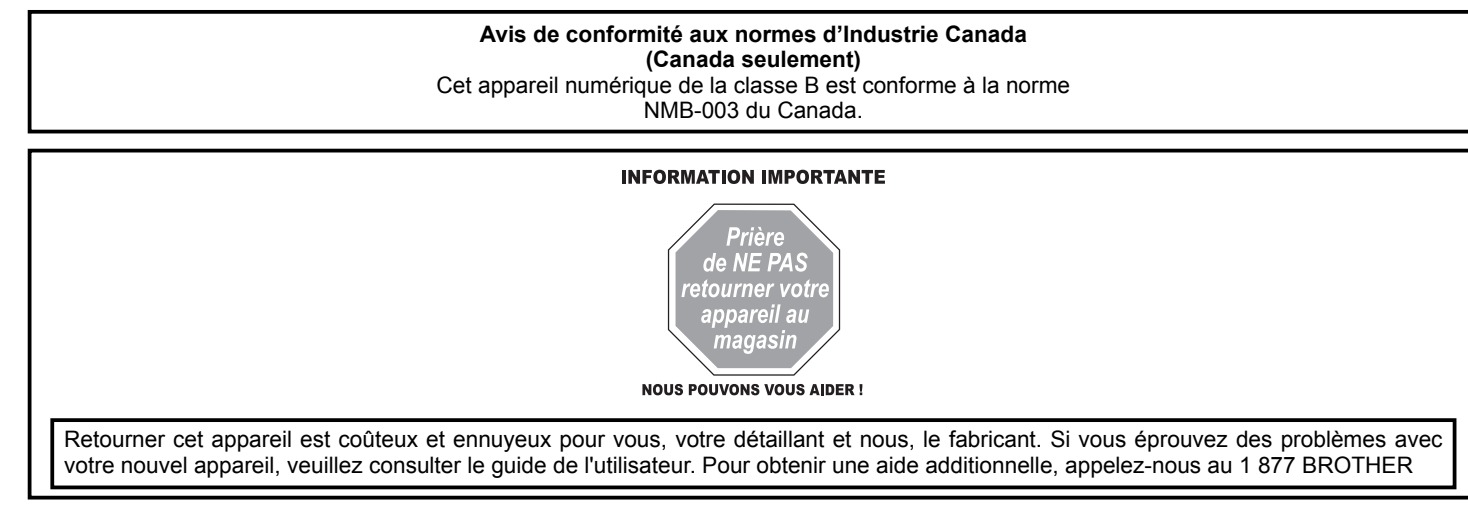

En tant que partenaire ENERGY STAR<sup>®</sup>, Brother Industries, Ltd. déclare que ce modèle répond aux directives d'économie d'énergie ENERGY STAR®.

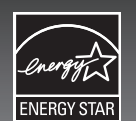

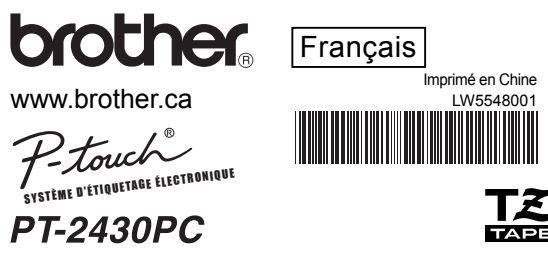

# MODE D'EMPLOI 区

Imprimé en Chine

www.brother.ca

### **Dépannage**

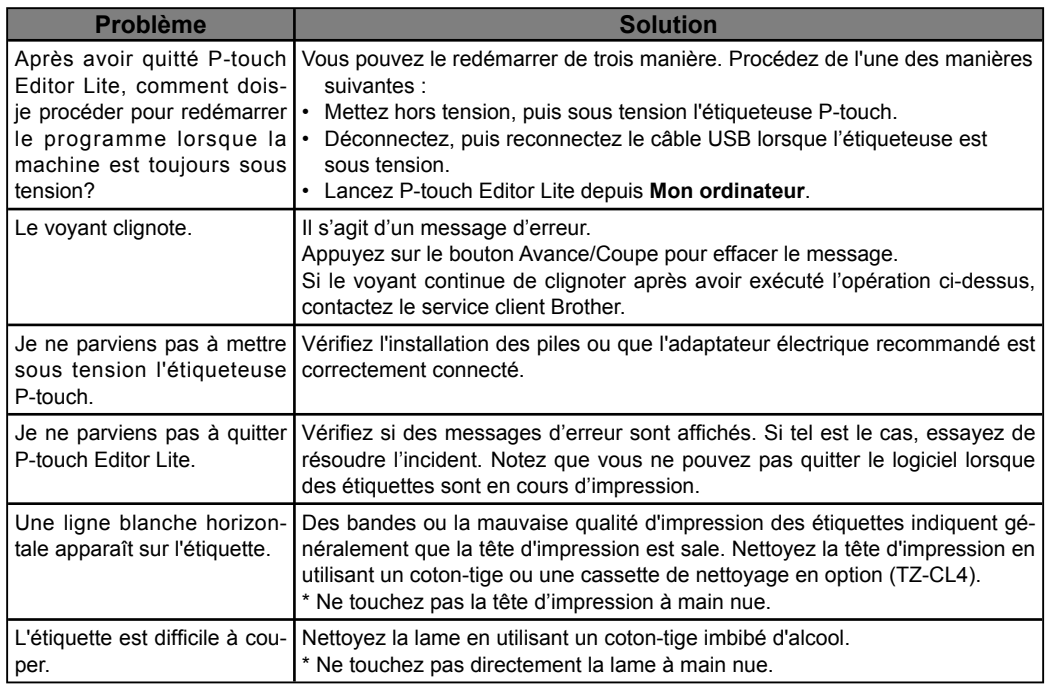

### Spécifications

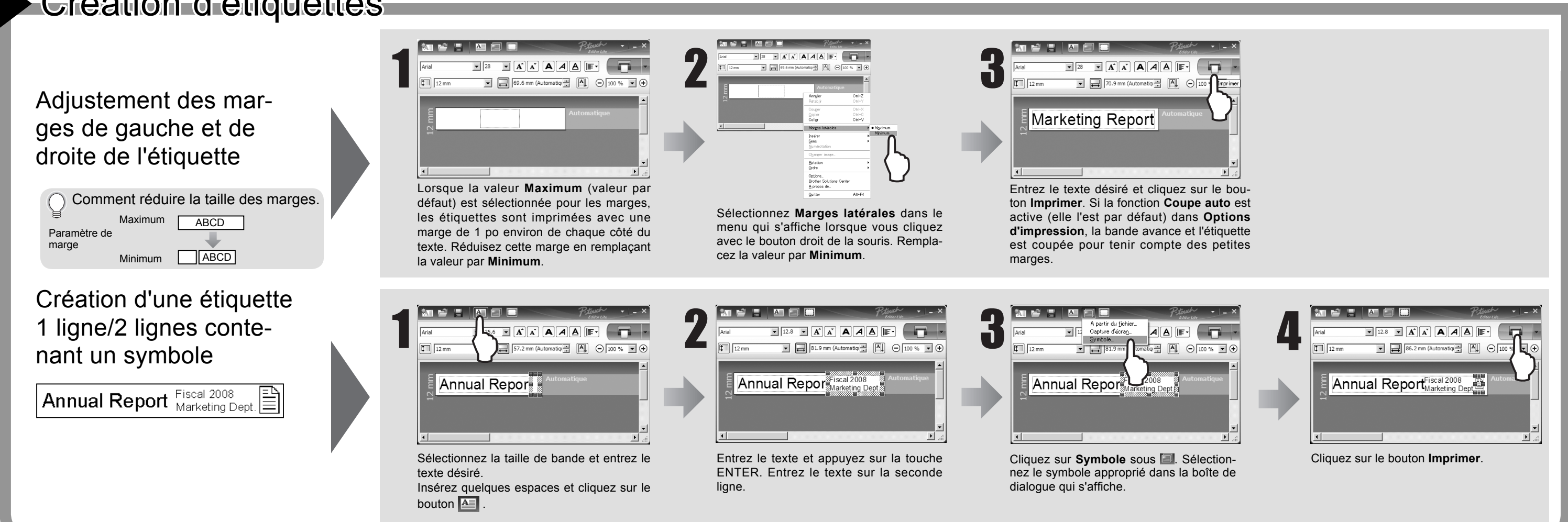

## Création d'étiquettes

# MODE D'EMPLOI MODE D'EMPLOI SYSTÈME D'ÉTIQUETAGE ÉLECTRONIQUE

# **P-touch-Editor-Lite-**

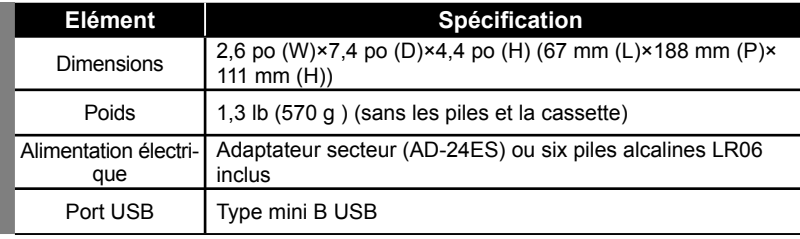

#### Accessoires (Les consommables peuvent varier en fonction de la distribution.)

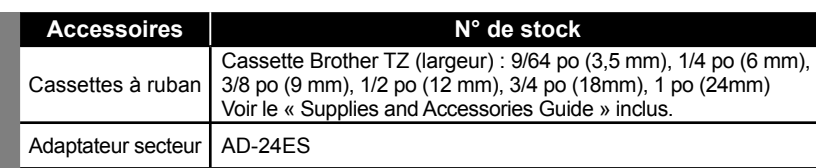

#### **Federal Communications Commission (FCC) Declaration of Conformity (For USA Only)**

Responsible Party: Brother International Corporation 100 Somerset Corporate Boulevard Bridgewater, NJ 08807-0911 USA

TEL: (908) 704-1700

declares that the product: Product Name: P-touch Labeller PT-2430PC Model Number: PT-2430PC

This device complies with Part 15 of the FCC Rules. Operation is subject to the following two conditions: (1) this device may not cause harmful interference, and (2) this device must accept any interference received, including interference that may cause undesired operation.

This equipment has been tested and found to comply with the limits for a Class B digital device, pursuant to Part 15 of the FCC Rules. These limits are designed to provide reasonable protection against harmful interference in a residential installation. This equipment generates, uses and can radiate radio frequency energy and, if not installed and used in accordance with the instructions, may cause harmful interference to radio communications. However, there is no guarantee that interference will not occur in a particular installation. If this equipment does cause harmful interference to radio or television reception, which can be determined by turning the equipment off and on, the user is encouraged to try to correct the interference by one or more of the following measures:

- -Reorient or relocate the receiving antenna.
- -Increase the separation between the equipment and receiver.

-Connect the equipment into an outlet on a circuit different from that to which the receiver is connected.

- -Consult the dealer or an experienced radio/TV technician for help.
- -Changes or modifications not expressly approved by Brother Industries, Ltd. could void the user's authority to operate the equipment.
- -The enclosed interface cable should be used in order to ensure compliance with the limits for a Class B digital device.

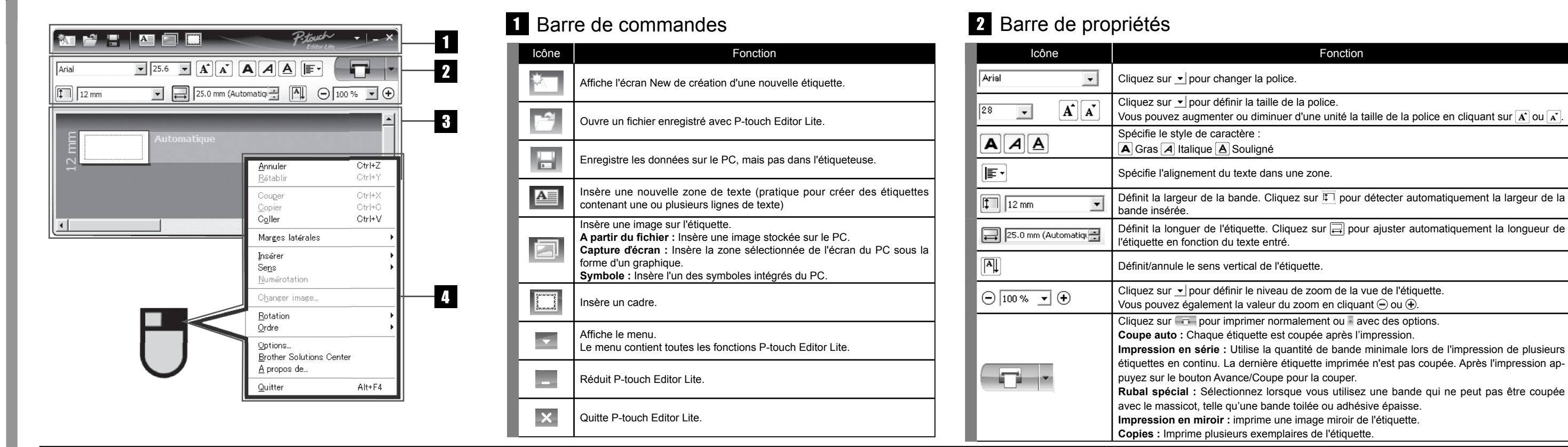

## 8 Vue d'étiquette  $\blacksquare$  Autres fonctions (disponibles dans le menu affiché en cliquant avec le bouton droit de la souris)

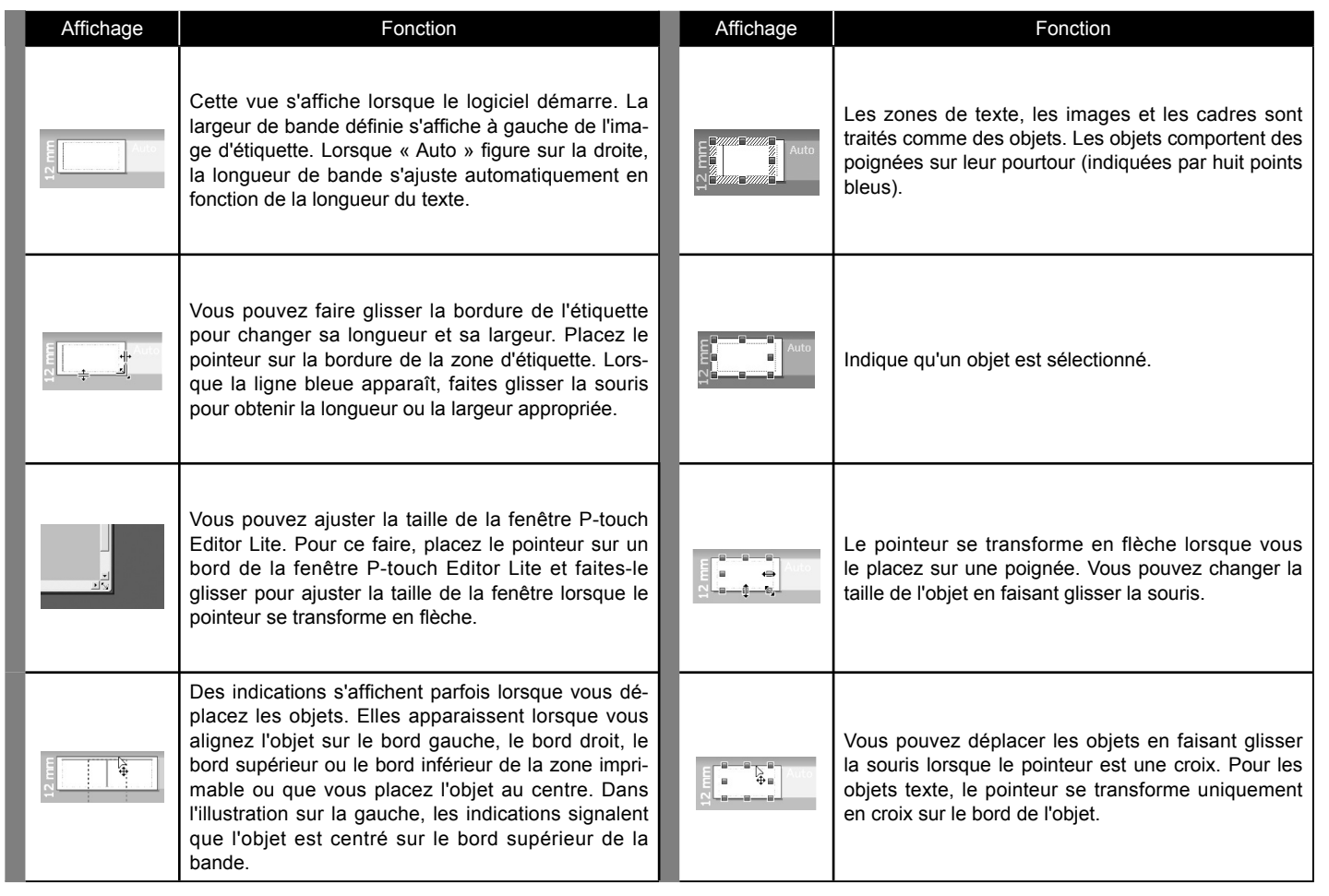

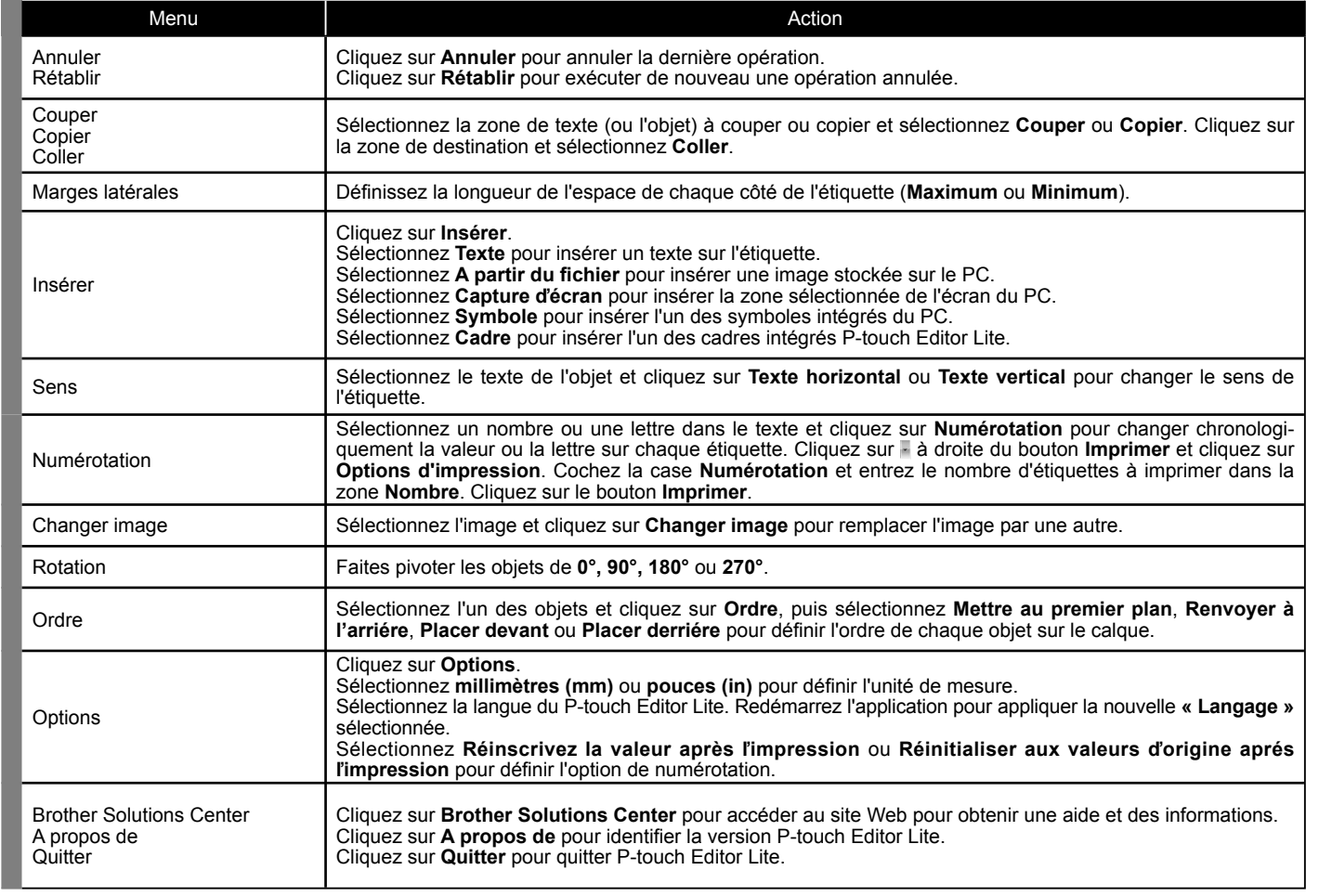